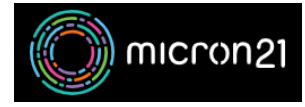

[Knowledgebase](https://support.micron21.com/kb) > [Remote Support](https://support.micron21.com/kb/remote-support) > [Finding your public IP](https://support.micron21.com/kb/articles/finding-your-public-ip)

## Finding your public IP

Vincent (Vinnie) Curle - 2023-03-20 - [Remote Support](https://support.micron21.com/kb/remote-support)

## **Overview:**

Your public IP address is the unique address that is assigned to your device by your internet service provider (ISP) and is used to identify your device on the internet. This guide details the steps to find your public IP address which you can supply to our [Micron21 Support team](mailto:support@micron21.com) when requested.

## **Method:**

- 1. Open a web browser on your device and go to a website that displays your IP address, such as: [http://checkip.dyndns.org](http://checkip.dyndns.org/)
- 2. The website will display your public IP address on the page.

It's important to note that your public IP address can change if you have a dynamic IP address assigned by your ISP. This can happen if you disconnect and reconnect to the internet, or if your ISP periodically assigns new IP addresses.